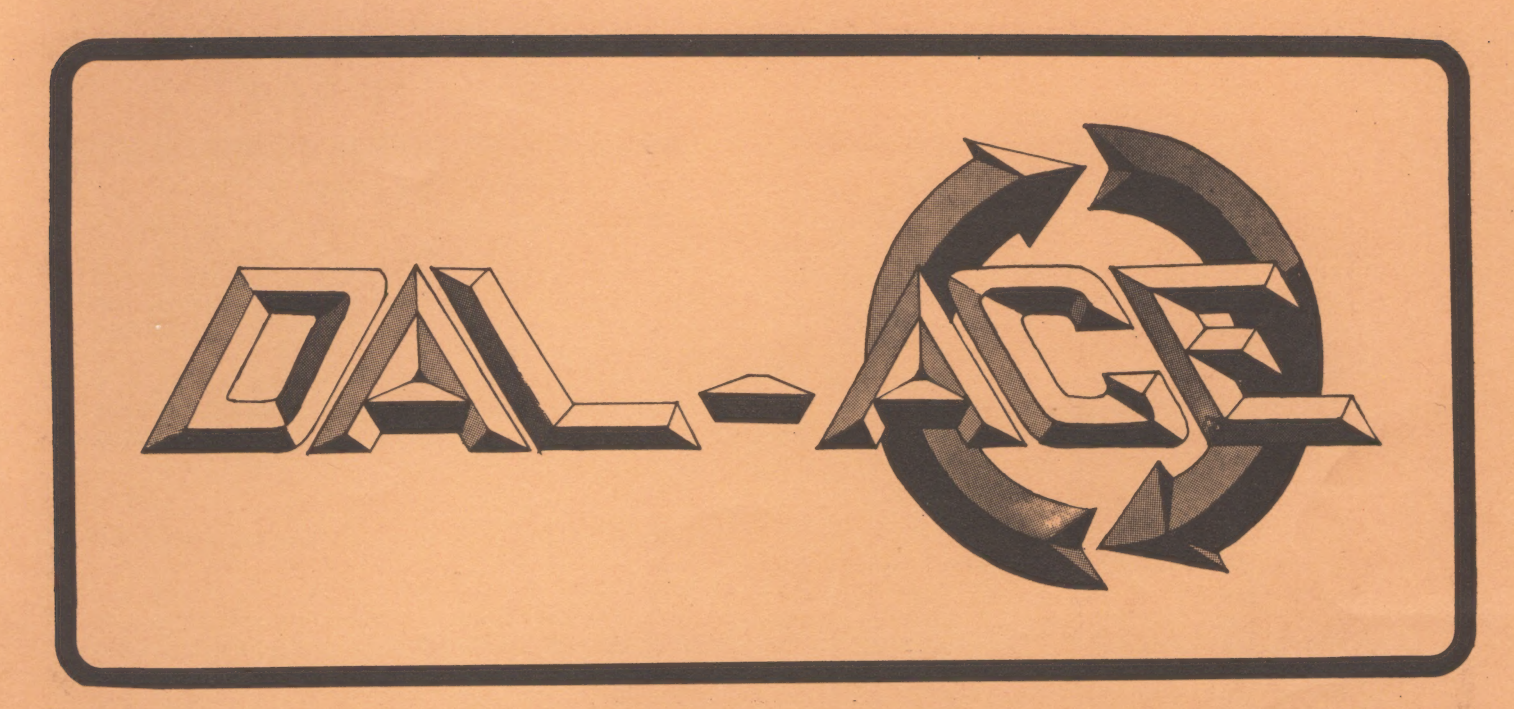

# **DALLAS ATARI COMPUTER ENTHUSIASTS**

#### ISSUE 8 AUGUST 1984 VOLUME 5

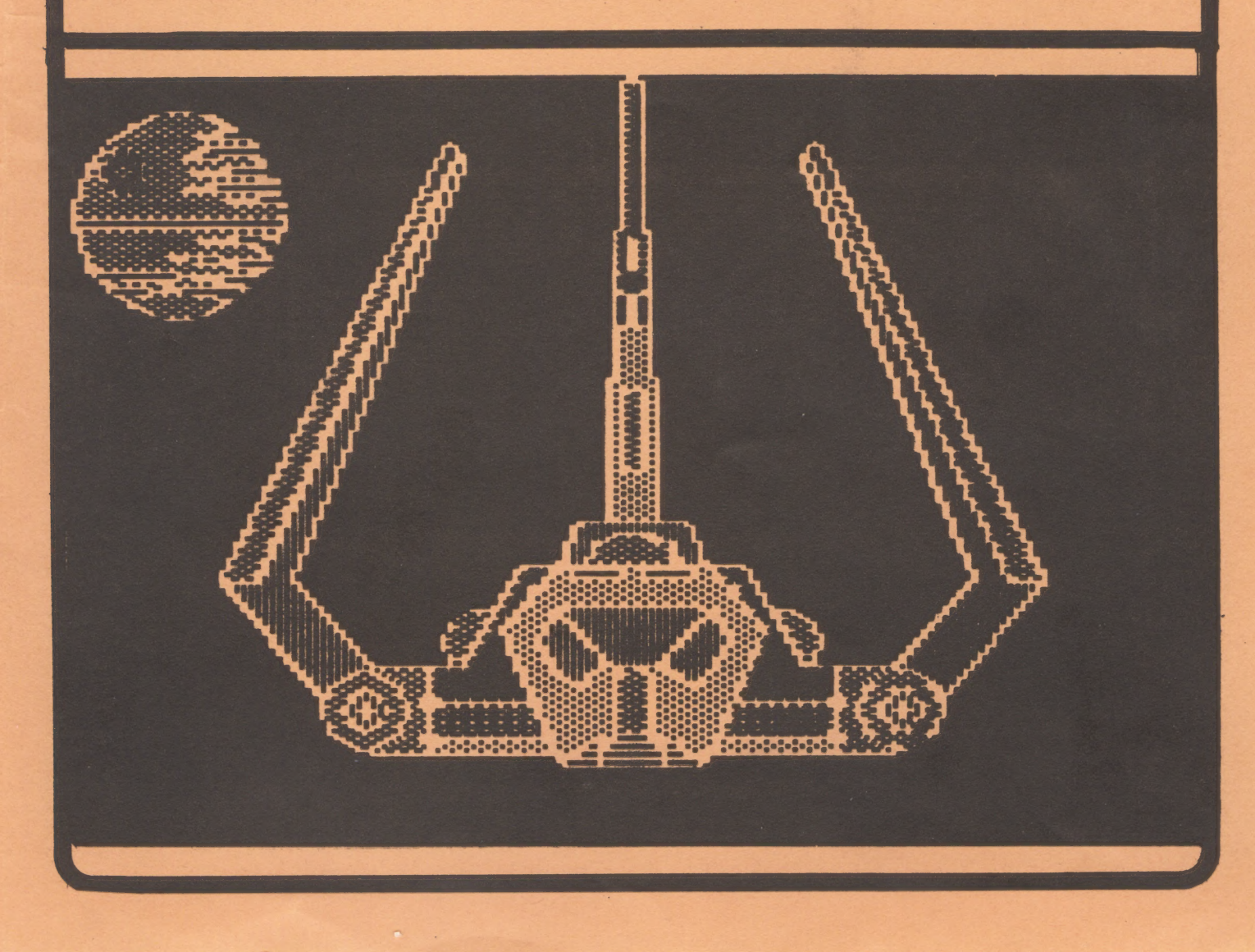

## PAGE 2

## FRESI DENTS PRESIDENTS<br>PERSPECTIVE

Well, by now you have most surely heard the big news about ATARI. Only the name was not changed to unprotect the innocent. The most significant RUMOR (and most of this article will be just RUMORS) is that the Users Support Group has been eradicated! Well, we didn't get that auch direct support anyway. Most all of the ACE groups are self supporting and we are no exception. BUT don't expect a re-issue of JE RE ATARI or THE TECHNICAL USERS NOTES' What we have now is what we will have tomorrow.

#### THE FACTS

Just in case you missed the announcements, here are the facts {as reported in the 38 JUly 1984 issue of Infoworld). Jack Tramiel, founder of Commodore and its president until last February, purchased Atari for an estimated \$248 million in IGUs. Mr Tramiel has promised that the new Atari would work "hard and frugally" to provide economical computers for the public. Tramiel has dismissed most of Atari's former aanagement and replaced them with his own people.

Market analysts expect Tramiel to discount the current Atari product line heavily to clear company inventories this (Christmas. The current line of products will be continued until that time.

The new product line? Rumors are heavy that Tramiel will bring out a new computer in the \$1000 range that will compete with Apple's IIc and IBM's PCjr. Tramiel has predicted that his Aatri company "will be able to be No. i within a year".

#### NOW THE RUMORS

The Atari underground has long been filled with hints at a 68492 based @achine' It is said that Tramiel has kept the engineering staff for this project and re-activated work' This rugor would go along with the one that said Tragiei wanted to compete with the "big boys". If this new machine makes use of the new 7800 display chip (Maria), they would have a strong contender!

There is also a strong rumor that the new display chip for the 788% Prosystem (254 colors per line and 184 players) will be retro-fitted (by kit) to the "800" machines. That sounds so good that it may be wishful thinking. Most experts do not expect any compatability between the new machines and the current line (not even maintainance),

### WHAT IT ALL MEANS?

First, DAL-ACE will stay is business for many goons to come' With the shut down of support for the current line, we become the only source for the Atari owners. Gur numbers should grow rapidly for the next year or so. By then we will have become a source of support for the new product line {a natural transition).

Secondly, watch for real bargin prices on the XL computers isay in the \$15@ to \$17@ range). This will also bring new members to our doors! No, I don't think the "new Atari" will wipe us out. Qn the contrary, it all sounds pretty exciting!

## FAILURE!

The DAL-ACE board meeting was scheduled for July 19, 1984. Only 5 of the 9 members attended. According to the current Bylaws, a 2/3 majority is required for all board meetings. Therefore, the board meeting was ajourned with no action taken. Fortunately, there were ho emergencies requiring board action. Please ask your officers if they attended the last board meeting. fo the best of my knowledge only one of the officers had a legitimate excuse for not attending (Ed Kobus was out of town on vacation)....jc

#### EDITOR's STRING\$

First I want to thank Jeff Golden, John Pellet, Dave Gillen and dim Chaney. Without these three aseabers there would be no DAL-ACE newsletter. They each give an afternoon a month to the production of the DAL-ACE newsletter in addition to their significant contributions to the newsletter and club. THANK YOU!!

I will not be at the meeting this month. But that doesn't mean "yo doesn't haf ta write anythin fo da newsletter". While your reading this ay family and | be lost somewhere in L.A. trying to find the USC caapus to attend the Olympic Swiaming Finals. The Olyapics is the excuse I gave ay wife for going to L. A. But, ay real mission is to find out the real scoop on ATARI and find some great "deals" on software.

When I return I hope someone "suprises" ae with reviews of SYNCALC, SYNFILE and SYNTREND and three never before published programs for the September newsletter. An additional suprise that would be NICE is someone that just can not go on living without being the DAL-ACE Advertising Manager.... EDL

### THE GREAT DRIVE DEAL! PERCOM DOES IT AGAIN!

Percom is again offering DAL-ACE a great deal on disk drives! How about a double density drive with printer port for only \$388 including cable and DOS? AND THAT INCLUDES SHIPPING! Contact Gary Sewell at (214)727-6567 for ordering information. NOTE: DRIVE UNITS ARE HALF-HEIGHT, THIN LINE DRIVES! t for only \$300 including cable and DOS? AND THAT<br>LUDES SHIPPING! Contact Gary<br>ell at (214)727-6567 for ordering information. NOTE:<br>DRIVE UNITS ARE HALF-HEIGHT, THIN LINE DRIVES!<br>WEIGHT ARE HALF-HEIGHT, THIN LINE DRIVES!

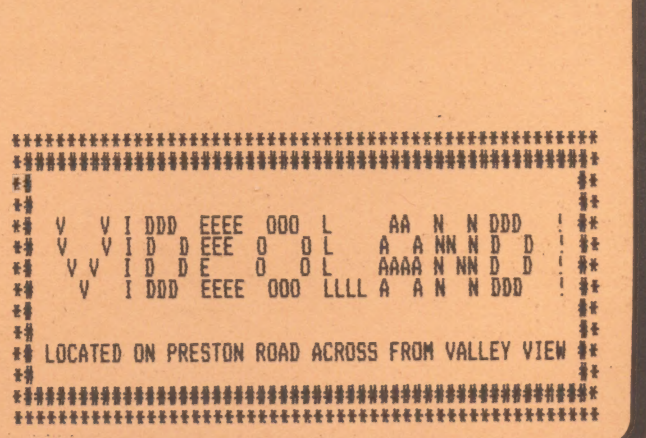

## PAGE  $\mathbf{R}$

PROGRAMMING

by Jett Golden

Howdy. This is a continuation of the discussion about programming techniques and styles that was started in last month's newsletter.

The topic for today's discussion is the nuaber one rule of programaing, the KISS principle.

K.1.5.5. is the acronya for "Keep It Simple Stupid". Think about that for awhile. Read between the lines. Say it over again to yourself and remeaber it. It is the best advice that anyone can give to a new programmer.

This rule applies to just about every facet of programming. If you want your program to be user friendy, easy to write, bug-free, and easy to maintain, then K.1.5.5,

When programming, it is easy to get carried away by trying do to much with one prograa. This situation is best exhibited when a programmer provides four different ways for doing essentially the sane thing. This happens all too often in the real world,

For example:

RUN' D: PROGRAM RUN "D: PROGRAM RUN "DI:PROGRAM RUN "DisPROGRAM®

All of these formats do the very same thing and it can be arqued that they are all nice to have. Why some of them even save two whole keystrokes.

But think of it this way. How auch peraanently allocated @emory space is being wasted in order to provide the programming necessary to determine that all of these formats sean the same thing? How auch docugentation was necessry in order to explain to the newcomer that he can run his program with any of the above formats? How auch contusion was generated by having to learn 4 different ways to run a progra when one would have been sufficient?

Do I recommend that Atari rush out and change BASIC and DOS? No, after all they have to keep up with the Jones's. MS-DOS even provides another format, an I won't even get into what DOS-XL provides. I am just trying to prove a point. That aultiple ways of doing the same thing are more common than we realize, and they add to the difficulty of programming,

docuaenting, learning, and using a prograa.

Programmers seem to come in three flavors; beginners, intermediates, and advanced programmers.

The beginners usually write nice straight-forward linear code. However because of their lack of experience, they tend to avoid the task of keying in sufficient error checking, and they also tend to spend very little time thinking about their design. Their lack of elegance sets their work apart from that of the sore advanced programaers,

The intermediate programmer has learned how to use the fancy features of his machine, but he has not yet learned the first rule of programming. Even worse, he may know the rule, but doesn't use it. Perhaps he thinks the ability to write a complex prograe, that no one else can understand, is the mark of an expert programmer.

What he doesn't realize is that, any moron can write an incomprehensible program, and that an expert programmer is someone who has the ability to make a complex program look simple.

It is easy to recognize the code written by an intermediate. The code resembles a mess of spaghetti. It is full of meaningless names, tangled GOT0s, and multiple ways of doing things.

The sad part is, the intermediate programmer truly believes that he is programming at an advanced level, and may never advance any further. The intermediate works very hard at his job. Creating a mess is easy enough, but getting it to run is another story.

The advanced programmer is a former intermediate who has finally figured out why he has been working so hard. He has discovered the KISS principle, and also top-down design, and structured programming.

The KISS principle, top down design, and structured programming are interrelated. It 18 difficult to have one without the others.

Next month, we will discuss top down design and structured programming. What they are, and what they are not. To those of you who aay have attended sone formal programming classes, "what they are not", may come aS a surprise.

Now, what was that rule # 1 again?

K.1.5.5. Where are you Suzy?

#### **PAGE** -4

The Utility Roos: FASTIO Revisited

### By Dave Gillen

Welcome back to my Utility Room. In your utility room at home, you find tools and appliances to keep your hone working. In aine, I will try to present you with programs and routines that you may use as tools for your Atari. Today I'm going to talk about a routine to do fast disk [/0.

Recently I've been puttering with some applications that doa LOT ot disk 1/0. Now, the Atari 818 is slow to begin with. Couple that with Atari BASIC and we're talking dog city (why I use an 810 and Atari BASIC is another story altogether). Anyway I remember reading an article inthe "Atari Computer User Group Of Dallas Utficial Newsletter" (that's what this newsletter used to be called}, back in the November 1982 issue on "A Quick and Easy I/O Routine for Atari BASIC." So I yanked out the routine and put it on ay systes.

it worked but not to ay satisfaction. The routine had this bad hahit of running FOREVER! It would never tell the calling program that there was no gore data! Hema, what's wrong with this picture? Well, being an adventurous sort, [ went in and doctored it! While in the code, I also added a feature or two (a bad habit ! nicked up somewhere in amy career). So for your enjoyment. { will present the "new and improved' version which I prefer to call, "FASTIO."

FeSTiG is a machine language routine that you cali as a uSk function from BASIC. It allows you to read or write targe chunks of a file much faster than if you use norma! BASIC INPUT or PRINT statements fand, God forbid, pet or PUT statements). I don't want to mislead you that it is a cure-all or that it'll burn up your disk Grive, but it does really help!

As I am wanton to do, I'll explain the guts of the code to the curicus (there's a little bit of voyeur in ail of us) and then I'll describe how to use this routine. If you're not one of the curious, skip down a few peregranhs and jain me down there.

first cf, take a gander at listing #1.

 $\ddot{\phantom{0}}$ 

Since I don't have line numbers, I'll explain the fancticnai Blocks {which I've separated by dashes). If ir shen: you enter this program, you aay omit those dashes.

In Block #1, we assign several values to labels. This is done with the EQU statements. The reason for this is tc make the code more readable and easier to change down he road. [{£ is a good programming habit to follow.

Hiack #2 16 where we extract the parameters from the stack. These are placed on the stack in the reverse order that they were passed in the USR statement. The first value on the stack is the number of arguaents sent rirst value on the stack is the number of arguments sent<br>by USR. For this routine. there must be three (otherwise, we'll loop forever, hanging up the machine).

The last argument removed from the stack 'the ADRibufferlen} value) is a bit unusual. We aust take it off the stack and then load an address froe it. This 15 because we are using this value as an address pointing us to a string containing the length of the buffer. The value itself is NOT the one that we are looking for.

Block #3 looks at the ist auxiliary byte in the IOCB for the open file. This byte determines if the file is being appended to, read from, or written to. Based on this, the corresponding CIG cosaand is placed in the ICR. At this point C10 is called to perform the data transfer.

Block #4 deals with the return from CIO. If the end of the file has been read, then the actual nusber of bytes transferred are returned ta the caller. Utherwise, we return to the caller with the original byte count left intact. In this instance, the status sent back by C10 is also returned.

Non-asseably folks, can pick-up here where they lett off, 'Listing #2 15 a routine that you may incorporate into your BASIC program. It is called to build the USR function. You should type it in and then LIST it to a file. I use FASTIO.BSC for the filename (the command would be: LIST\*O:FASTIG. BSC").

To use this routine, you should write your own code and then ENTER FASTIO.BSC from disk (the command would be: ENTER\*D:FASTIO. BSC"). He sure not ta use the line numbers that FASTIG. BSC uses, because they will be trampled by the ENTER command.

Your program should first do a GOSUB FASTIOSETUP to set up FASTIO\$. Then use the USR function to invoke FASTIO\$. There are four arquaents for the USR function:

Argugent 1, the address of the FASTIO\$ string

Argusent 2, the channel number of the file. This value {or variable} was the same one used in the OPEN statement for this file.

Argument 3, the address of the string that will be filled (if reading) or emptied (if writing).

Argueent 4, the address of a string that contains the length of the string froa argument 3. This is a bit tricky. It i5 best to explain this one by example. Observe this Iiittle section of BASIC code.

DIM STRINGSIZE\$(2), STRINGS (388) MULT IPLEOF256=INT (300/256)<br>Excess256=300-(MULT IPLEOF256#256) STRINGSIZE\$(1)=CHR\$(EXCESS256):REM\_LOW-ORDER BYTE<br>STRINGSIZE\$(2)=CHR\$(MULTIPLEOF256):REM\_HIGH-ORDER BYTE STAT=USR (ADR (FASTIO\$) , CHANNEL, ADR(STRINGS) ,ADR(STRINGSIZES) )

Listing #3 is a saaple program that you say use as a model. Happy computing and don't burn up your disk drive!

Listing #1:

TITLE 'FASTIO (13Nov83, Ø1:30)'

**FASTIO** j... A USR function that allows for very rapid I/O ;... from a BASIC program. Calling Sequence:  $status =$ ÷ USR(ADR(FASTIO\$), iocb, ADR(buffer), ADR(bufferlen)) Where: status, is the CIOV status returned from this function ADR(FASTIO\$), is the address of the object code string iocb, is a variable containing the channel used for  $1/0$ ADR(buffer), is the address of the buffer to be used for I/D ADR(bufferlen), is the address of a 2-character string containing the number of bytes to transfer. If, during a read, end of file occurs then the number of bytes read will be returned in this string. ;... This routine was originally written by Mark Harris. ;... It appeared on page 5 of the November 1982 issue of ;... the "Atari Computer User Group of Dallas Official ;... Newsletter." Acknowledgement is so made. 12Nov83, Dave Gillen ÷ ----- Block #1 -----FRØ EQU \$0004; BASIC rtn value EQU \$342 ; COMMAND BYTE ICCMD ICBAL EQU \$344 ; BUFFER ADDRESS (LOW) ICBAH EQU \$345 ; BUFFER ADDRESS (HIGH) EQU \$348 ; BUFFER LENGTH (LOW) **ICBLL** EQU \$349 ; BUFFER LENGTH (HIGH) ICBLH ICAX1 EQU \$34A ; ON OPEN - READ=4/WRITE=8 WRITE APPEND=9 EQU \$07 : GET CHARACTER COMMAND **GETCHR PUTCHR** EQU \$0B ; PUT CHARACTER COMMAND CIOV-EQU \$E456 ; CALL CIO FROM JUMP TABLE **CIDEOF** EQU \$88 ;End of file CIOINVCMD EQU \$84 ; Invalid Command ORG \$0600 ;ARBITRARY ORG (CODE IS RELOCATABLE)  $---$  Block #2 -----**RETRY** PLA ; PULL OFF ARGUMENT NUMBER CMP #\$#3 ; ARE THERE 3 ARGUMENTS BNE RETRY ; NO, THEN PULL AGAIN PLA ; PULL OFF #IOCB HIGH BYTE PLA #PULL OFF #IOCB LOW BYTE ASL A ;FIGURE OFFSET VALUE FROM #IOCB ASL A ASL A ASL A TAX ; IOCB OFFSET MUST BE PASSED TO CIO FROM THE X-REGISTER **;USE ABSOLUTE INDEX INSTRUCTION FOR EASY CHANGE OF IOCB OFFSET** PLA STA ICBAH, X PLA STA ICBAL, X

;... Remove the address of the string ;... containing the size. Store in ;... FRØ and then load the size ;... indirectly from it. BASIC ;... passes addresses in H/L order. PLA STA FRØ+1 ; High address byte PLA STA FRØ ; Low address byte LDY #\$00 ; Use as indirect index LDA (FRØ), Y STA ICBLL, X ; Low byte of size **INY** LDA (FRØ), Y STA ICBLH, X ; High byte of size ----- Block #3 --LDA ICAX1.X ;ROUTINE TO DETERMINE COMMAND BYTE VALUE CMP #\$94 **BNE WRITE** LDA #GETCHR **CLC BCC COMMAND WRITE** CMP #\$Ø8 **BNE APPEND LDA #PUTCHR** CLC. **BCC COMMAND** APPEND LDY #CIOINVCMD ;Default err val rtned CMP #\$09 **BNE EXIT LDA #PUTCHR** COMMAND STA ICCMD, X ; STORE GET OR PUT CHARACTER COMMAND HERE JSR CIOV ; READY FOR CIO CALL  $----$  Block #4 -----i... Transfer the number of bytes i... used in the I/O function to the ;... buffer length string in the i... calling sequence. CPY #CIOEOF ; End of file? **BNE EXIT** ; ... No, don't alter LDY #\$00 ; Indirect index LDA ICBLL, X STA (FRØ), Y ; Low byte of size INY LDA ICBLH, X STA (FRØ), Y ; High byte of size LDY #CIDEOF ; Restore status value **EXIT** STY FRØ iReturn status from CIO LDY #\$00 STY FRØ+1 ; High order is Ø **RTS ;RETURN TO BASIC** END

PAGE

5

## PAGE 6

## DAL-ACE

## Listing #2:

101 REM FASTIO (13Nov83) 121 REM 141 REM A BASIC USR function that supports quick disk 1/0. 161 REM 181 REM Orginal routine written by Mark Harris 191 REM (of DALACE). It appeared on page 5 of the Nov. 201 REM 1982 issue of the "Atari Computer User Group 211 REM of Dallas Official Newsletter" 241 REM 261 REM Modified for local use by Dave Gillen 281 REM 301 REM Calling Sequence: 321 REM For part 1 (to setup USR function) 341 REM GOSUB FASTIOSETUP 361 REM 281 REM For part 2 (invocation of the USR function) 401 REM status = USR(ADR(FASTIO\$), iocb, ADR(bufadr), 421 REM ADR(buflen)) 431 REM 441 REM Where: 4&1 REM status: is the CIO status value returned for 471 REM the prograa's use. 481 REM iocb: the channel nuaber on which the file is 491 REM opened. 501 REM ADR(bufadr): the address of the data buffer. 521 REM ADR(buflen): the address of a two-character 531 REM string that contains the length of the buffer. 341 REM In low/high byte order 551 REM sot REM 571 REM S61 FASTIOQSETUP=31200 31200 REM (FASTIOSETUP)Sets up FASTIO\$S for later calling. 31220 DIM FASTIO\$ (100) 31240 RESTORE 21320 31269 FOR [2=1 TO 100 21780 READ BYTE: FASTIO\$(12)=CHR\$ = (BYTE) S130G NEXT T2: RETURN 31320 DATA 104, 201, 3, 208, 251, 104, 104, 10, 10, 10, 1G, 170, 104, 157, 69, 3, 104, 157, 68, 3 31340 DATA 104, 133, 213, 104, 133, 212, 160, 0, 177, 212, 157, 72, 3, 200, 177, 212, 157, 73, 3, 189 31360 DATA 74, 3, 201, 4, 208, 5, 149, 7, 24, 144, 17, 261, 8, 208, 5, 169, 11, 24, 144, 8 31380 DATA 160, 132, 201, 9, 208, 27, 169, 11, 157, 66, 3, 32, 86, 228, 192, 136, 208, 15, 160, 90 31400 DATA 189, 72, 3, 145, 212, 200, 189, 73, 3, 145, 212, 160, 136, 132, 212, 160, 0, 132, 213, 96

### Listing #3:

100 REM FASTIOTEST (31Mar84) 200 REM 220 REM A saaple program to show the use of FASTIO 230 REM a quick 1/0 routine. 240 REN 260 REM Type this in exactly as shown, then do an: 280 REM ENTER "D:FASTIO. BSC" 1000 REM 1100 DIM BUFFER\$(1000) , BUFSIZ\$(2) , FILENAMES (15) 1120 CIOOK=1:CIOEOF=1364 1200 REM 1220 REM Initialize FASTIO\$ i240 REM 1260 GOSUB FASTIOSETUP 1300 REM 1320 REM Get a filename froa screen. 1340 REM 1360 ? "Enter file naae to read"; 1380 INPUT FILENAMES 1400 REM 1420 REM Open a channel to the file we want to read. 1440 REM 1440 OPEN #1,4,0, FILENAMES 1500 REM 1520 REM Build the buffer size string 1540 REM 1560 MULTIPLEOF254=INT (1000/2564) 1580 EXCESS256=1000- (MULTIPLEOF256#254) 1400 BUFSIZ\$(1)=CHRS(EXCESS2546):REM LOW-DRDER BYTE 1620 BUFSIZ\$(2)=CHR\$(MULTIPLEOF254) :REM HIGH-ORDER BYTE 1700 REM 1720 REM Loop until the end of the file 1740 REM 1760 BUFFER\$(1)=" ":BUFFER\$(1000)=" \*:BUFFER\$(2)=BUFFER\$ 1780 STAT=USR(ADR(FASTIO\$), 1, ADR(BUFFER\$), ADR(BUFSIZ\$)) 1800 REM 1860 BUFSIZ=ASC (BUFSIZ\$(2)) #256+ (ASC (BUFSIZ\$(1))) 1900 REM 1920 ? BUFFER\$(1, BUFSIZ) 1940 ? "\*\*\* (";BUFSIZ;") characters read \*\*\*" 2000 REM 2020 REM If not at end of file, go back for some more. 2040 IF STAT(>CIDEOF THEN GOTO 1700 2100 REM 2120 REM At this point, we're done. 2140 REM 2160 CLOSE #1 2180 END

## THE FACTORY by HesWare review by Myron Walters

THE FACTORY is an educational game for children 6 years old and up. It will offer a challange even to adults. THE FACTORY processes raw flat slabs of "steel" into products. It is made up of three levels. Each level aay be entered from the initial Nenu.

1. TEST A MACHINE - This level allows you to test the three different aachines avalable individually: the PUNCH, © the ROTATE and the STRIPE. Each of the three sachines has several capabilities.

a. The PUNCH - You can punch either round or square holes. In addition you can punch from one to three holes.

b. The ROTATE - You use this saachine to rotate your slab of "steel" either 45, 90, 135 or 180 degrees.

c. The STRIPE - This is a paint machine which paints either thin, mediua or thick stripes on your slab of "steel",

2. BUILD A FACTORY - This level allows you to build a factory, selecting any of the previously described gachines, with up to a total of eight machines in your factory. This selection introduces the interaction between each of the three machines and prepares you you for the ultimate challenge of THE FACTORY, aking a product upon request.

3. MAKE A PRODUCT - THIS IS THE CHALLENGE! The program presents a product and your job is to select the machines and put them in the correct order to manufacture the requested product, using any coabination of the three pachines.. If you fail to aake the requested product, you have as many oportunities as you want to make the requested product. Even a successful product may be repeated as many times as you wish for practice or in an attempt to make it with fewer steps in your factory.

THE FACTORY introduces to children concept of how products are made. It teaches and requires logical thought and offers a challenge.

THE FACTORY has color graphics in all three levels and sound in levels 2 and 3.

In my opinion this type of game offers more than the average educational software. THE FACTORY teaches how to think logically and then shows the results of your decisions in a non-threatening aanner.

THE FACTORY is available for \$24 - \$29 from vendors at our meeting.

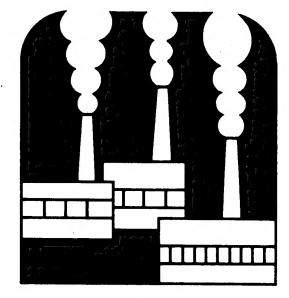

#### **\*\*\* SOFTWARE REVIEW \*\*\***

#### by John Pellet

#### More Terminal Emulators

Two terminal programs have become available on Compuserve for Atari users - TSCOPE and DISKLINK. Both are fully compatible with the new Atari modems without the 850 interface.

TSCOPE supports the Compuserve binary file transfer protocol, which is necessary for downloading object or tokenized files from Compuserve. It also supports VIDTEX for color graphics portions of Compuserve (like stock charts and color radar). TSCOPE supports 48, 37, and 32 column text, 1208 or 308 baud, simultaneous printing of screen, and several other interesting features. It does not work with the ATR 8888. Basic is not required. It does not support autodialing or xmodem. In summary, TSCOPE is a limited terminal emulator that supports a file transfer protocol used only by Compuserve, some graphics, and the new Atari modems.

DISKLINK is a general use terminal emulator that supports the 858 interface and the new Atari modems. It supports autodialing on the new Atari's only, xmoden (but not, unfortunately, with some early versions of AMODEM or AMIS), file capture, 308 or 1268 baud, auto logon Key sequences (in a limited fashion), and an online help file. It does not support the ATR 8686, Basic is not required. In summary, DISKLINK is a good general purpose terminal emulator that is likely to be most appreciated by owners of the new Atari modems.

Both of these programs are in the public domain and are available as downloads from Compuserve. They may also appear in the DALACE library at some point in the future. If anyone would like a copy I will try to have some copies available at the next few meetings. Neither of them can make a dent in my current preference for one of the later versions of AMODEM.

## PAGE 7

### TEN COMMANDMENTS OF ELECTRONICS

- 1. Beware of lightning that lurketh in an undischarged capacitor, lest it cause thee to be bounced upon thy buttocks in a most ungentlemanly manner.
- 2. Cause thou the switch that supplies Jarge quantities of juice to be opened and thusly tagged, so thou days may be long on this earthly vale of tears.
- 3, Prove to thyself that all circuits that radiateth and upon which thou worketh are grounded, less they lift thee to a high frequency potential and cause thee to radiate also.
- 4, Take care thou useth the proper method when thou taketh the measure of high voltage circuits so that thou doth not incinerate both thee and the meter; for verily, though thou has no account number and so can be easily seplaced, the meter doth have one, and, as a consequence, bringeth much woe unto the Supply Department.
- 5. Tarry thou not among those who engage in intentional shocks, for they are surely. nonbelievers and are not Jong for this world.
- 6, Take care 'hou tampereth not with interlocks and safety devices, for this will incur the wrath of thy seniors and bringeth the fury of the safety officer car about thy head and shoulders.
- 7, Worketh thay not on energized equipment, for if thou -doeth, thy buddies will surely be buying beers for thy widow and consoling her in other ways not general'y acceptable to thee.
- 8. Verily, verily I say unto thee, never service high voltage equipment alone, for electric cooking is a slothtul process and thou might sizzle in thine own fat for hours on end before thy Maker sees fit to end thy misery and drag thee into His fold.
- 9, Trifle thou not with radioactive tubes and sbstances, lest thou commence to glow in the dark like a lightning bug, and thy wife be frustated nightiy and have no further use for thee except thy WAGE : | .
- {%, Commit thes to memory the works of the prophets, which are written in the instruction books, which giveth the straight dope and which consoleth thee, and thou cannot make mistakes, sometimes, maybe.

#### AUTHOR UNKNOWN

## FREE SOFTWARE FOR YOUR ATARI

by Dorothy and David Heller

Review by Sandy Park

If you're the least bit intelligent as a consumer, you'll probably approach the title of this book with a great deal of suspicion. When I first looked at this book, I was convinced that the title was just sitting there on the cover to get my attention, and the beok was probably worthless.

However, I'm delighted to report that I was totally wrong. The book really does tell about free software, and is a very handy reference tool as well.

Mainly, the book is about access to free software through bulletin boards. There are two excellent chapters on how te use modems and bulletin boards. The authors also suggest that readers contact Users Groups for free or almost free software.

There's'a very good section on educational software, and several groups which develop and evaluate this type of product are listed. |

The book has appeal to a very wide range of readers. Those who have limited experience with computers will really appreciate the style in which the book is written. It starts from scratch and explains things in a very direct -- and.often entertaining -- manner.

At the same time, users whe have been technobabblers for a long time will benefit from access to several of the resources in the book, including a listing of all of the Official ATARI Computer Users Groups, an Atari Modem Buyers Guide, a Directory of Atari Bulletin Boards, and a very extensive listing of Public Access - Message Systems.

## | #%% PERSONAL ADS ##+\*

Personal Ads are printed free of charge for any paid up meaber of DAL-ACE. If you have something to sell (COMPUTER ORIENTED PRODUCT) or need something for your system, send your "copy" to the newsletter address by . the 15th of the month for publication.

### PAGE 8

## EDITORIAL STAFF By Myron Walters

The Newsletter has several editors who will be sharing the responsibilities and who will be working as a teas to assure that the DAL-ACE publication continues to be one of the best in the country. Below is the list of staff eeabers and a description of their responsibilities. If anyone would like to help in any of these areas, please call one of the editors for information.

Art Editor: John Henson. John will be responsible for preparing the cover art each month. Also,he will help with the overall Newsletter design and layout.

Software Editors: Myron Walters and John Pellet. John and I will be responsible for writing or obtaining reviews of software. We will be encouraging DAL-ACE meabers to write software reviews, and we will also be examining other user-group newsletters for appropriate articles to reprint.

Hardware Editors: Mark Maxhas and Jeff Rutherford. Mark and Jeff will be contributing articles and reviews about hardware. If you have any suggestions or comments about what they might want to include, please get in touch with thea.

Programming Editors: Jeff Golden and Dave Gillen. Jeff and Dave are looking for good articles about programming. Also, they welcome submissions that contain even the briefest of programming tips. Resember, even though you aay be very familiar with a particular programming technique, other members, especially the new eembers, aay not know about it. Please give Jeff or Dave a call if there's anything you'd like to contribute.

Books and Magazines: Jeff Rush. Thousands of coaputer books and aagazines are now available, and it's often difficult to know which ones are worth taking a look at. If you'd like to do a review of a. particular publication, give Jeff a call.

Production Managers: John Pellet and Jeff Golden. John and Jeff will be working with the Senior Editors on production day to help prepare the copy for press. We'd love to have all of the copy "camera ready" before this session begins. If you'd like to submit something, take a look at a recent Newsletter to see how it is formatted. We can still take submissions on disk, but casera ready copy is terrific.

Distribution Managers: Roger and Steve Markeley, Cathy Barros, and David Miller. This committee will be helping with the distribution of the Newsletters at the meeting, and will also be responsible for the mailing. In addition, they will be updating the aailing list of Newsletters which are exchanged with other user groups. Roger has already begun organizing the distribution process, and will have it coapleted within a few weeks.

Senior Editor: Myron Walters Jack of all trades, master of none.

#### NEWSLETTER SCHEDULE

September Newsletter: copy should be turned in by August 18th. The production meeting will be August 18th.

October Newsletter: copy should be turned in by September 22nd. The production meeting will be Seteaber 22nd.

### NEWSLETTER STAFF

If you would like to assist with the Newsletter, or if you have a submission or suggestion, please contact the appropriate staff aeaber listed below.

ART: John Henson, 491-4154.

SOFTWARE: Myron Walters, 691-34015 John Pellet, 792-3175.

HARDWARE: Mark Maxhas, 238-5949; Jeff Rutherford, 727-2943.

PROGRAMMING: Jeff Golden, 252-3268; Dave Gillen, 245-2732.

BOOKS AND MAGAZINES: Jeff Rush, 661-1289

PRODUCTION: John Pellet and Jeff Golden, nuabers listed above. | .

DISTRIBUTION: Roger and Steve Narkeley,231-6918; Cathy Barros, 368-8499; and David Miller, 371-1926.

#### HELP WANTED!!!

Responses to previous calls for help have been tremendous, but there are still a few unfilled positions on the Newsletter staff. Please let us know if you'd like to help out. Here's what we need:

ADVERTISING MANAGERS.. Recruit advertisements for the newsletter. Collect payaent. Deliver camera ready copy to the editor. Deliver payaent to the treasurer.

SI6 EDITOR. Contact SIGS each aonth to find out about activites; prepare SI6 NEWS article each aonth.

Call Mryon Walters to volunteer for one or sore of these exciting positions. The pay isn't too great, but there are a lot of intangible rewards that cose from aaking contributions to the club.

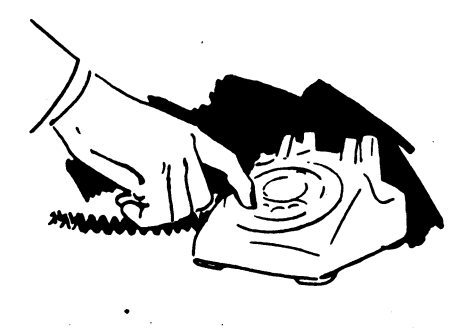

PAGE 9

# DAL-ACE >

## DAL-ACE REPORTS By Bob Felice

SOFTWARE REVIEW: Arts, \$49.00 Category: Game. GRAPHICS: SOUND: Good USER INTERFACE: 600d Murder on the Zinderneuf, Electronic GRAPHICS: Excellent

Adventure gages are limited: for instance, after . you have solved the puzzle of how to get past the snake in Colossal Cave, you always get past it the same way. The situation never changes, and this limits the play value of the adventure. In a Similar vein, once you.  $\kappa$ now who murdered the victim in a mystery, you have lost a great deal of the value of the mystery. In Murder on he -Zinderneuf, the authors have attempted to write -a . omputer mystery with unlimited play value. Every game has a different victim, murdered for a different reason. here are sixteen characters in the game (one of whom In addition, you get to play the game as any one of eight different detectives, all of has been murd wich are vaguely familiar. For instance, there is Miss agatha Marbles. and Chief Inspector Emile Klutzeau. cach detective has a unique personality, and interrogates the witnesses in a different fashion. You a:sc gather clues, by wandering around the Zinderneuf, a luxury Zeppelin, The setting is 1936, and the packaging, as always for Electronic Arts, is slick. This had all the potential of becoming a classic qaae, like M.U.L.E., another game from Electronic Arts.

Unfortunately, it didn't work out. Murder on the You have 36 minutes f is played in real time. <sup>+</sup> cive the case, and that isn't nearly enough time to arch the Zeppelin for clues, interrogate all of the esses, and piece together all of the information you gether. THE GANE DOESN'T HAVE A PAUSE BUTTON! Unlike Witnesses, or Deadline, there is no way to think about the data you have collected. My favorite detective, Sherlock Holmes, described some of his favorite cases as  $\sqrt[6]{1}$ wo pipe problems". That is, he would smoke two bowls of pipe tobacco contemplating the solution to a particularly thorny case. That luxury is denied the If you need time to think about what's going on, my advice is to wait for Witness, or buy Deadline.

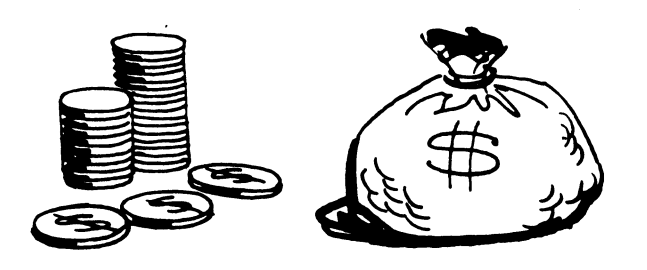

# PAGE 10

DAL-ACE RESOURCE EXPERTS Bailey, Bill, 271-4784. (B) Chan, David. 495-8207. (B) Clarke, Tie. 960-7372. (B) Davis, Bo. 270-5544. (1) Dunayer, Adam. 680-9018. (I) Gillen, Dave. 245-2732. (1) Greenlee, Rich. 267-7428. (B) Hafele, Harry. 348-7745. (1) Maxhaa, Mark. 238-5949. (B) Mullens, Dow. 272-3004. (B). Newell, Wes. 423-1781. (I) Oradat, Cecil. 690-3155. (I). Parker, Travis. 840-9586. (B) Penn, Tandy. 276-8796. (1) Pennington, Jerry. 223-8132. (B) Rabinek, Tom. 681-2280. (1). Runyon, Ernie. (817) 485-0871. (I). Rush, Jeff. 661-1289. (1). Sadow, Phil. 644-3325. (I). Sagor, Fred. 424-0291. (1) Scott, Ron. 436-0297. (B) Sladecek, Joe. 276-1443. (B) Taylor, Frank. 242-4598. (B) Wiant, Jie. 690-4188. (1) Williaas, Edaund. 341-9297. (1) legub, Tom. 234-1958. (B)

#### **\*\*\* SOFTWARE REVIEW \*\*\***

by John Pellet

#### Albert E. Speadsheet

This spreadsheet is included with the Indus ST disk drive. It is a RAN-resident spreadsheet which uses Basic. It is very similar to a program called "Basi-Calc" which has been out on the Atari for some time. It is limited when compared to the more powerful spreadsheets out for CPM or MS-DOS machines but in the Atari world it has a chance. The major strengths of the program are: 1) price (free with the Indus - about \$38 retail), 2) simplicity (also a disadvantage but a good introduction to spreadsheet capabilities), and 3) RAM-resident so no drive access time. The major disadvantages of the program are: 1) SLOW 'it runs in Basic), 2) SMALL (even in a 48K machine maxinum spreadsheet size is about 28x25 - 58@ cells), 3) limited formula capability, 4) copy-protected so no backup, and 5) very poor documentation - believe it or not, worse than early versions of Data Perfect.

In summary, Albert E. Spreadsheet is worth what it costs (the Indus is not available unbundled) but if 1 were investing in a spreadsheet for the Atari I would choose the new Synapse version, "Syn-Calc\*.

## PAGE 11

## BASIC XL by 055 review by Mark Maxhaa

( EDITOR'S NOTE: Yes another rewiew of BASIC XL. #1 A seaber thought enough of the product to take the time to write this rewiew. #2 No one should miss out on the power of BASIC XL if their "into" BASIC.)

Weary of the reliable but cumbersome Atari BASIC, I was glad to hear of anew, upwardly-compatible version from Optimised Systems Software, 055. For BASIC prograasers, whether weekend or hard-core, this is a fantastic combination of language and debugging tools.

To begin with, BASIC XL will accept any sort of keyboard input, meaning that you can type your lines lower case, inverse, or even both. After changing back-and forth from PRINT statements with lower case or inverse text, or accidentally hitting CAPS-LOWR, I find this to be one of ay favorite features. The program, when listed, is in lower case with the first letter of each word or variable capitalized. There is also program formatting, with FOR-NEXT loops being indented a few spaces.

For those of you who are tired of looking up what those error codes are time after time, BASIC XL gives a brief description of the error, such as "ERROR- 170, FILE NOT FOUND" or ""ERROR- 9 AT 20, DIM ERROR". Despite the brevity of some messages, I find thea to be helpful memory-joggers.

BASIC XL has @any invaluable debugging tools. Here are a few:

RENUM x,y--Lets you take program and renuaber, with X being the new first line and incrementing by Y. Especially useful for combining two prograas that occupy the same line nuabers in BASIC.

FAST--precompiles the program and changes every line number to an address in memory. Then, when a 6070 or GOSUB or FOR-NEXT loop is in use, there is no line searching necessary: the prograa goes directly to that address, which is useful in speeding program operation.

LVAR--Gives a listing of all variables toa specified device. LVAR defaults to E:, but a LVAR P: will display all variables on hardcopy. Much better than saving a program to the editor to look at the variable name table.

NUM x,y--This is the auto-line nuabering utility, with x and Y like the parameters in RENUM--first line and increaent. Very handy for writing subroutines up in the 10000's lines.

TRACE/TRACEOFF--A feature from Microsoft BASIC which prints the line number of a program as it executes. If your program is so heavily TRAPped that you can't find the errors that are plaqueing your program as they happen, then this is for you. This is another handy feature, despite the fact that it does garble the screen display a bit.

Another pair of commands I believe are also in Microsoft BASIC are DPEEK and DPOKE. These allow you to manipulate 2 bytes at a time with one peek/poke where two would have been necessary from Atari BASIC. Example:

Atari:?" Screen RAM at ":PEEK(88)+PEEK(89)#256 XL: 2" Screen RAM at "3; Dpeek (88)

Much better. DPOKE is even handier due to the amount of math required under normal conditions to get a 16-bit number into a couple of 8-bit bytes.

Ever get tired of going back-and-forth to DOS todo a saall but important function, and the possible hassle of MEM.SAV? Hate XI0's to the drive? Well, the folks at 095 obviously felt the same way and included several DOS functions. DIR acts just like DOS function A, with name masks and destination of directory. Default of course is "D:#.#" and "E:". Also included are ERASE, PROTECT, UNPROTECT, and RENAME.

Two new commands that aid I/O operations are BGET and BPUT. BGET is in the format BOET c,1,b. This will take B bytes froa channel C and store thea beginning in location L. This is avery fast way of loading aachine language routines, character sets, and even player/missile graphics data. Or just a large text file, as shown below:

OPEN #1,4,0,"D:REVIEW.TXT"<br>DIM R\$(FRE(0)-1024)<br>BGET #1,ADR(R\$),20000

This mini-program would open up to "REVIEW. TXT" (which I happened to name this) and get 20000 bytes from the file and store them in R\$. To look at what I had done, siaply ? RS.

BPUT works the other way around: it takes a number of bytes and stores them to a channel. This could be savino a graphics 8 screen as shown:

OPEN #2,8,0,"D:PICTURE"<br>BPUT #2,DPEEK(88),40#192<br>CLOSE #2

This would find the beginning of screen RAM and duap the apprpriate nuaber of bytes (40 bytes/line#i92 vertical) and voila. You've got a graphics screen on disk, editable by aost graphics prograas.

## \_BAL-ACE

# PAGE 12

## BASIC XL (cont.)

BASIC XL uses three functions that appear in Microsoft BASIC for string handling that I feel are a waste of program. LEFT\$, MID\$, and RIGHT\$ are functions that could be done quite simply in Atari BASIC. An example of one of these functions using LEFT\$ would be:

? Left\$("Atari 800°,5)

This would return the 5 leftaost characters of the string in question, in this case "Atari 800°. The result of this command would thus be "Atari". I say this is a fairly useless function because it would be no harder to take a string and:

### $? A$(1,5)$

Which would get the same thing. Of course we'd have to put "Atari 800" in AS, but in the example I used you could tell by looking that you'd get "Atari" out of that statement. The same type or rules apply to MID\$ and RIGHT\$, in that you just pick out the areas of strings you wish to use. This is why I consider these functions to be useless, However, I aa not all-knowing in this field, so if I am mistaken, please correct ae.

Qne innovation I do like when string-manipulating is FIND. This command will search a string for another substring or character. The format for this is:

? Find (string, substring, begin search at)

So:? Find ("ABCDEFGH", "EF", X) Would return 5 if X=1. The number returned is relative to the start point,  $X$ . If X were greater than 3, a zero would result, indicating that no matching string was found.

One facet of BASIC XL I have mixed feelings about is the fact that strings do not have to be dimensioned. If BASIC kL finds) a string not previously dimensioned, it automatically sets its aaxiaua length to 40. This has caused me probleas in writing prograas that are seant to be compatible with Atari BASIC, as I load a previously working program from XL into Atari and get "ERROR- 9 AT LINE.." Which means there is a string error. However, it is possible to turn off the auto-disentioning part of BASIC XL, 'although I usually forget to do so) and I shall discuss it next.

Configuring BASIC XL may also be accoaplished through the SET command. SET X, Y stores register X with number Y--siailar in nature to a POKE. With sets you can alter functions such as.

BREAK key--on, off, causes TRAP-able error. Default is ON.

INPUT character--default is 63, ASCII for \*?'. Can be changed to anything, siaply use the ATASCII code tor that character.

Multiple INPUTs--When entering amore than one set of things, such as 'INPUT  $A, B'$ , another prompt comes up, '??' if only one thing is entered. This is the default, but it can be turned off, ala Atari BASIC to result in an error.

FORMAT--indentation of FOR-NEXT loops can be turned on and off, and the uncapitalized prograa listings can be made all upper case, so when LISTing to a disk file, the program will be compatible with Atari BASIC when ENTERed.

ENTER--Normally, after ENTERing a program from disk you get the READY proapt. A SET will make ENTER, upon completion, cause a TRAPpable error (134), so a properly TRAPped progras can enter lines to itself and continue operation.

COMMA TABBING--the distance a °,' causes the cursor to move when the comma is encountered in a PRINT statement. In addition to the SET, you can check the various current parameters of a SET with SYS, where SYS X,¥ will return the current X register to variable Y.

IF-THEN loops have a new twist added to thea, something I find powerful: the ELSE and ENDIF commands. The 'THEN' part is left out when using ELSE for some reason; it doesn't really matter, though. The format is as follows:

IF (condition): (statements) (more statemets if you desire) ELSE (statements) ENDIF (end of IF block)

Another comaand-type loop is the WHILE-ENDWHILE loop. Again, the format is this:

WHILE (condition is true,  $\langle \rangle 0$ ) (statements) |

ENDWHILE (causes jump back to WHILE as long as condition is true) |

A very powerful set of commands indeed.

Controllers plugged into the joystick ports have been given a few aore commands to work with. To iaprove on the clumsy STICK(O) readings, BASIC XL has HSTICK and VSTICK. HSTICK(stick #) returns a +1 when the stick in question is moved to the right, a -1 when moved left, and a 0 when horizontally centered. VSTICK acts the same way, with +1 returned for up, -1 for down, and 0 for centered. A sketchpad routine in graphics 8 moves far faster with HSTICK and VSTICK than any cuabersome routine involving STICK. Also included is PEN( ) which returns the value of the lightpen value of the pen indicated.

# PAGE 13

#### BASIC XL (cont)

To those of you who have found player missiles mind-bogglingly confusing from Atari BASIC with endless numbers of POKEs and PEEKs, BASIC XL offers quick and easy PMG handling. Some of the player-missle commands are:

PMCLR X--clear player/missile X any data already stored there. Equivalent of taking all loacations of that player and POKEing with zero.

PMCOLOR X,Y,Z--color of player/missile, where X is the player, Y is the luminance, and Z is hue. Again, another sort of auto-poke.

PMGRAPHICS X--Sets PM graphics aode, zero for off, one for single-line resolution, and two for double-line resolution.

PMMOVE will allow you to move a player/missile anywhere on a screen instantly. You give the player, aovement left/right, and aovement up/down. What could be easier?

The BGET and BPUT mentioned above can be used to bring a player straight from disk into RAM, enabling instant p/a loading.

The final comment: should you shell out the \$60 or so bucks for BASIC XL? I did, and have not regretted it once. I've heard some say that they're so accustoaed to Atari BASIC that they'11 stick with what they've got. However, anyone who works with BASIC XL and prefers Atari BASIC has gotta be nuts.

Note: If you buy this, don't sell your old BASIC cartridge! A few aachine-BASIC hybrids such as Jupiter Mission and Temple of Apshai don't seem to get along with XL, aS well as some autorun routines.

#### A Programming Quickie

Here's a neat trick that I recently ran across. If you poke a { (or any other non-zero value) into location 589 (deciaal), the system will perfora a "cold start" on the next pressing of RESET, \*

In BASIC this looks like

POKE 599, 1

then press RESET.

The effect of this is to completely reload DOS and start froa ground zero, just like powering up the Atari for the first tiae. This is even better, because it doesn't wear out the power switch!

Try it someting.

THE FACEMAKER Spinnaker Software, \$18.95 EMART

#### Review by Jeff Golden

If you have a 3 to 8 year old child who is still learning to use a computer, then this may be the prograa. |

To an adult, the program seemed so simple-minded, that I never expected it to occupy an above average child's mind for more than about 15 minutes.

Much to ay surprise, ay seven-year old and her friends played with it for over a week, and throughly enjoyed it. So auch for adult thinking when it comes to the ways of children.

The program comes in a cartridge, which is perfect for the kids. Tt should work on just about any variety of Atari home computer including the XLs. It is menu driven and is controlled from the keyboard,

The program is broken up into 3 functions that are activated by entering  $a_i$  1, 2, or  $a_i$  3.

Function 1 allows the child to construct a face using a limited selection of eyes, ears, noses, mouths, and hair styles,

Function 2 allows the child to make the face smile. frown, wink, cry, and wiggle its ears, by using ane letter commands. It is also possible to program the face to perfora a series of expressions.

Function 3 is a game whereby the coaputer displays a series of expressions, pauses, and then asks the child to repeat the sequence. The sequence increases in length by one step each tise the correct answer is typed in. With a little practice, my kid was able to handle up to 12 steps. I won't tell you where her old aan dumaied out.

It would have been nice if they had provided a little more variety in the selection of face parts, and a little better representation of the expressions. (A frown consisted of a downturned mouth). It also would have been nice if the child could have drawn in some face parts with a joy stick, but then, would they have enjoyed it as much as they did the siaple-minded prograa? |

to beat. At any rate, \$18.95 for a cartridge prograe is hard

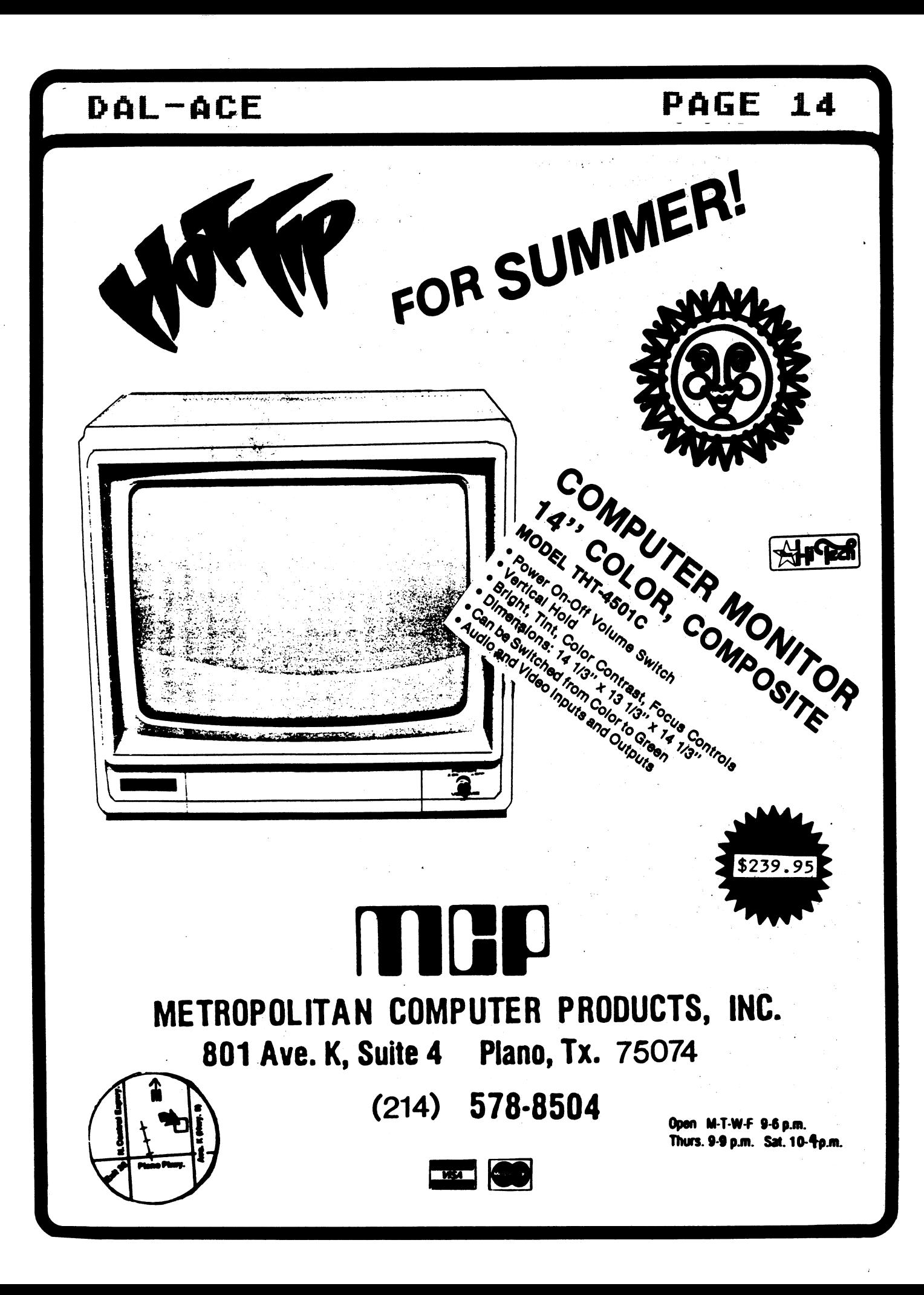

## PAGE 15

## $\rightarrow$  sig  $\leftarrow$

"SIG" is the acronya for "Special Interest Group". These groups are composed of meabers having a comaon interest in a specialized area of the general coaputing field. These specialized areas range from lanquages, to applications and special features of the ATARI. Join in with one of the groups listed below and get more out of your computer! If you would like to start a new SIG, send your nage, phone nuaber, and a description of the subject to dis Chaney, PAL-ACE, 916 E. Berkeley, Richardson, Tx 75081. Deadline for all SIG information is the 15th of the aonth.

## ~—> FORTH <==

The next meeting of the FORTH SIG will be held in September. Contact Eric Weeren at 245-7429 or Fred Sagor at 424-0291 for further information.

FORTH SIG meetings usually consist of two parts: (1) an exchange of information about the FORTH coaputer language, especially on ATARI computers, and (2) a general show-and-tell discussion about anything relating to ATARI computers. Everybody is invited! |

#### $\leftarrow$ > BUSINESS <--

The BUSINESS SIG is interested in applications such as Word Processing, Bookkeeping, Spreadsheets, Accounting, and Other business applications. Call Rich Greenlee at 267-7428 (Metro Number) for more information on this SI6.

#### $\leftarrow$ > EDUCATION <--

Information about the next meeting of the EDUCATION S16 was not available at "press time". Contact one of the EDUCATION SIG members for further information.

#### $\leftarrow$ > GRAPHICS  $\leftarrow$

Neabers interested in the GRAPHICS SIG, please contact Sandra Stephens, 827-0493.

## $\rightarrow$  CP/M  $\leftarrow$

The next meeting of the CP/M SIG will be held Tuesday, AUGUST 7th, at 7:30 P.M. in the home of Jim Chaney, 916 E. Berkeley, Richardson. Any questions you might have, please contact Ed Botnemann at 495-1803. Hope to see some new faces at this next meeting.

#### ——>TELE—-COMMUNICATIONS <--

Contact Ernie Runyon (817)485-0871 for additional information on this SI6.

## EESESEELELESSESESESESEELESESEESESESESESESEEEEEEEELESESEE EEE #4 seHtHHESETEEELERTSAEEEEADERTEEEOOHESHRIOO ORS ESE ROR ERE THEE # + <del>##</del><br>
## V V I DDD EEEE OOO LAA W N DDD ! ##<br>
## V V ID DEE 0 OL A AMN N D D ! ##<br>
## V I DDD EEEE OOO LLLLA AN N DDD ! ##:<br>
## V I DDD EEEE OOO LLLLA AN N DDD ! ##: <sup>##</sup> incated on preston road across from valley view 4+ % 量基 RELEESSRERELEALSESERTELELESER ELLE ERASE EEE EEES ESTEE SESE EE EES ##

### NEXT MEETING SEPTEMBER 1,1984

RICHARDSON CIVIC CENTER - RICHARDSON, TEXAS DIRECTIONS: From LBJ (635), take Central Expressway (Highway 75) North to Arapaho Road in Richardson. Turn left (West) on Arapaho Road. The Civic Center is on the left between the Hwy 75 service road and the Richardson Public Library. Guest are WELCOME!!

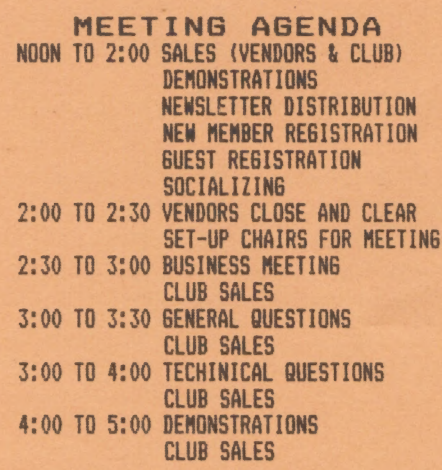

#### VENDOR RESERVATION

Vendors may reserve table space prior to the meeting by Calling Jim Chaney (231-4402). Fee collections and table assignments will begin at 11:45, after which the vendors may begin to set up their areas. Those tables which have been reserved but not yet claiged by 12:30 aay be purchased by other vendors at that time. Prepaid reservations will not be released. Space assignaents will be on a "first come, first served" basis, unless prepaid. The current aeeting facility allows for approximately 30 vendor tables.

#### NEWSLETTER ADVERTISEMENT

Personal Classified ads will be published free of charge for current embers. Comaercial rates are \$35.00 per full page (7 1/2" horizontal by 9° vertical), \$25.00 per half page (7 1/2" horizontal by 4 1/4" vertical), and \$15.00 per quarter page (3 1/2" horizontal by 4 1/4" vertical). Commercial ads must be camera ready. The deadline for all ads is the 15th of the gonth. Mail or deliver copy to DAL-ACE Newsletter, 916. Berkeley, Richardson, Texas 75081.

#### \*\*# DISCLAIMER \*+\*

The articles and advertisements contained in this newsletter reflect the opinion of the respective author. Meabers are encouraged to offer opposing opinions on any subject (relevant to computing) at any time. We will not, knowingly, publish fraudulent or malicious aaterial. The purpose of this newsletter is to present inforsation for your consideration ... you, the reader, are the final<br>judge on any product or advice presented.

 $-EDS$ 

## DAL-ACE OFFICERS

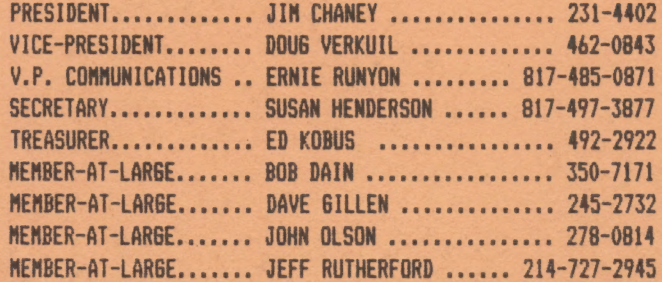

### DAL-ACE VOLUNTEERS

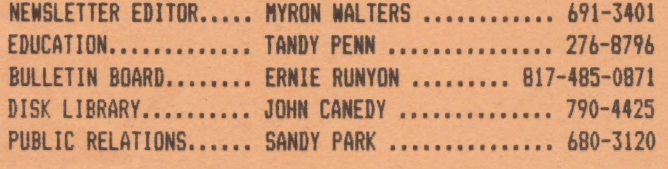

DAL-ACE BULLETIN BOARD ...................TEMPORARILY DOWN

### DAL-ACE DALLAS ATARI COMPUTER ENTHUSIASTS

DAL-ACE is an independent, user education group not affiliated with ATARI, INC. This is the official newsletter of DAL-ACE and is intended for the education of its members as well as for the dissemination of information concerning ATARI computer products.

DAL-ACE membership is \$16.66 per year. This newsletter is written, edited, and published by club volunteers. Its availability and/or<br>distribution may, at times, be subject to circumstances beyond the control of the club officers. Members will note that their seabership renewal sonth appears as the first three (3) letters on the address label.

Other ATARI user groups may obtain copies of this newsletter on an exchange basis.

ALL MATERIAL IN THIS NEWSLETTER MAY BE REPRINTED IN ANY FORM, PROVIDED THAT DAL-ACE AND THE<br>AUTHOR, IF APPLICABLE, ARE BIVEN CREDIT.<br>LIKEWISE, PORTIONS OF THIS NEWSLETTER ARE REPRINTED FROM OTHER NEWSLETTERS AND ARE SO NOTED.

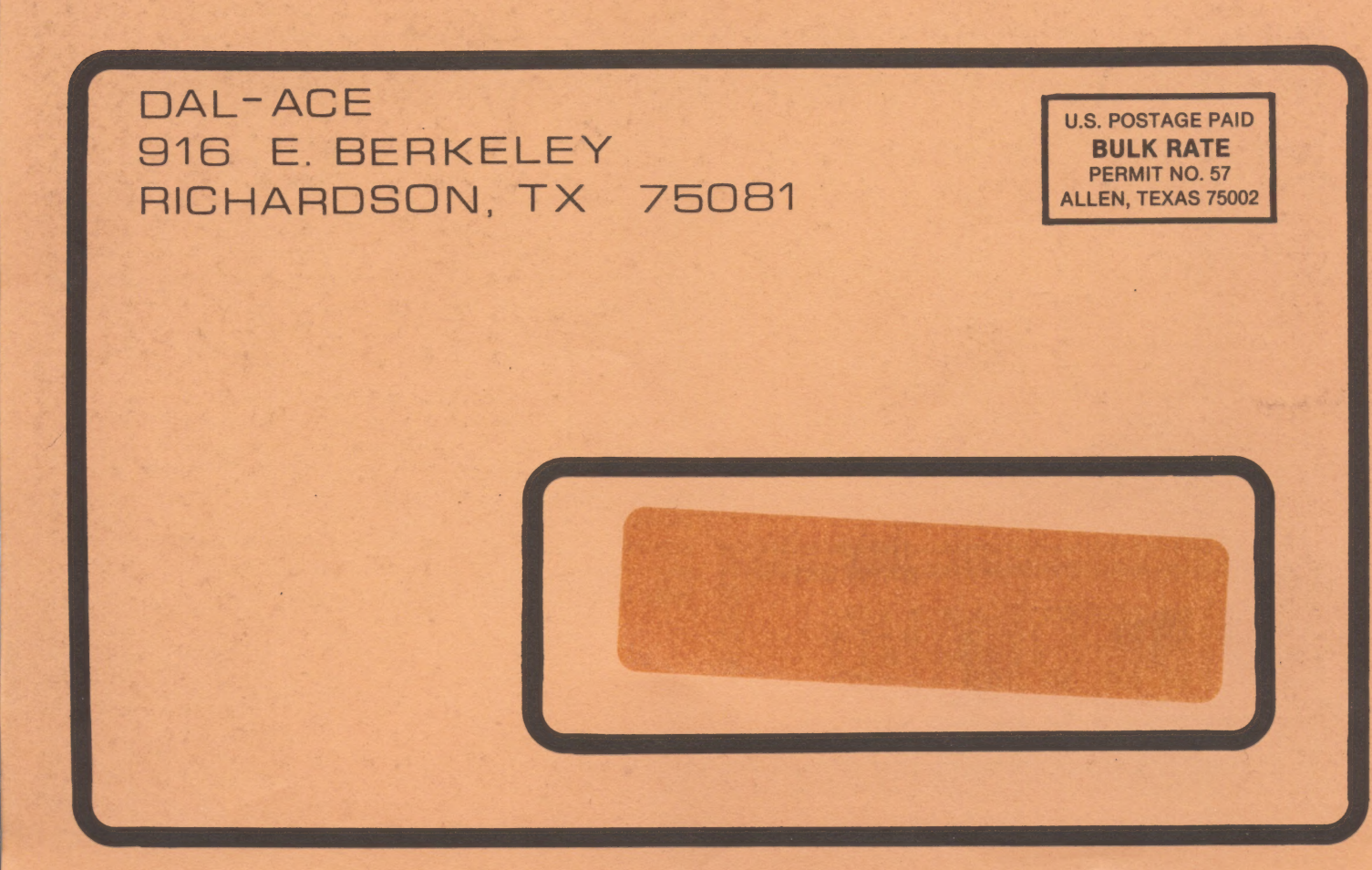